**Favorite Tech Tools (May 15, 2012)** 

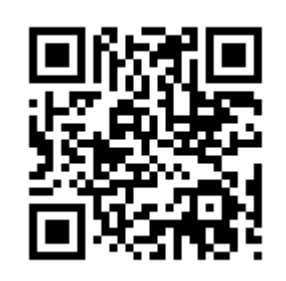

**Handout:** http://goo.gl/rvulq

It's the fourth annual favorite tech tools sharing session. We'll take a look at some favorite tools and share ideas for using them in instruction. The focus is on "low barrier" tools that are free (or cheap) and easy to try out and use. This handout (and previous Favorite Tech Tools handouts) are available on the Instructional Technologies wiki.

## **Featured Tools**

## **Animoto**

## http://animoto.com/

Create stunning videos! Turn your photos, video clips, and music into stunning video masterpieces to share with everyone. Fast, free, and shockingly easy! Free account. **Get started with Animoto**: http://help.animoto.com/entries/415073-how-do-i-get-started **Tech Tools Animoto**: http://animoto.com/play/ytG2Ia7P5djbEsUaN4or2A

### **Document Camera**

A growing number of classrooms at Durham Tech are equipped with document cameras. These devices are used to display "hard copy" items, including printed documents, photographs, images and illustrations from your textbook, overhead transparencies, and even small objects. You can even use document cameras to demonstrate manual tasks. For more info, contact Media Services.

#### **Document Camera User Guide**:

http://courses.durhamtech.edu/wiki/images/4/40/DocCamUserManual.pdf **Media Services web site**: http://www.durhamtech.edu/faculty/reference/media/media.htm

## **QR Codes**

Are you wondering what that funny looking square at the top of this handout is? It's a QR code, short for Quick Response. QR codes can be read quickly by cell phones. Simply download a QR code scanner app for your cell phone. QR codes are popping up everywhere! Look for them on billboards, in-store displays, business cards, print ads, contests, direct mail flyers, websites, and coupons.

## **RedLaser**

#### http://redlaser.com/

Red Laser is a QR code and barcode reader app available for download on iPhone, Android, and Windows Phones. Quickly generate QR codes without creating an account.

### **Google url shortener**

#### http://goo.gl/

Have a really long web link? Use Google url shortener to shorter really long web links. Also use this tool to create QR codes. Login with your Google account. This tool allows you to track site hits on shortened urls. The tool does not allow you to create customize urls.

- Favorite Tech Tools handout (shortened url): http://goo.gl/rvulq
- Favorite Tech Tools handout (long url): http://courses.durhamtech.edu/wiki/index.php/Tools:Tech\_Things

# **Educational uses of QR codes**

A blog post by Lynne O Brien, Ph.D. of Duke University: http://cit.duke.edu/blog/2010/11/educational-uses-of-qr-codes/

## **Firefox Add-on: Mobile Barcoder**

### https://addons.mozilla.org/en-US/firefox/

Install the Mobile Barcoder on the Firefox browser and quickly create a QR code for any web site that you visit. Search for the add-on by visiting http://www.mozilla.org/ and searching for Mobile Barcoder.

**Install the add-on:** Click add to Firefox / View / Toolbars / Make sure the Navigation toolbar is turned on (with a check mark) / Choose Customize / Find the Barcode Icon / Drag the Icon to the Navigation bar at the bottom of browser.

The Mobile Barcoder icon will appear in the lower right hand corner of your browser. A QR code will automatically be generated for each web site you visit. Click on the QR code to open in a new tab where you can copy or save the QR code.

### **Screenr**

#### http://www.screenr.com/

Screenr is a free web-based screen recorder that records what's on your computer screen. Screenr works on PCs or Macs and there is nothing to download and install. Record screencasts on up to 5 minutes long. Play screencasts on PCs, Macs, smartphones (iPhones & Droid) and iPads. Watch the 1 minute Screenr Tour: http://www.screenr.com/

## **Screen-Cast-O-Matic**

#### http://www.screencast-o-matic.com/

Want to create screencasts longer than 5 minutes? Use Screen-Cast-O-Matic to record screencasts up to 15 minutes long. Screen-Cast-O-Matic provides one-click screen recording on PCs or Macs with no installation needed. Create a free Screen-Cast-O-Matic or YouTube account and store screencasts, then share the link or embed code. Watch the short Screen-Cast-O-Match tour: http://screencast-o-matic.com/watch/cXhbbqb9C

#### **Join.me**

#### https://join.me/

Join.me is a simple free screen sharing tool available for PC or Mac. There is also a free mobile viewer app available for iPhone or Android. Use a one-time code to share your screen with participants (up to 250 people). The free version of Join.me allows you to share files, talk via VoIP over the internet, or chat with participants. Two limitations of the free version of Join.me are: sessions cannot be recorded and you cannot swap presenters. Upgraded features are available with the Pro version priced at \$19/month or \$149/year.

# **Diigo**

http://www.diigo.com/

Diigo is a free online tool that allows you to bookmark your favorite web site links and access them anywhere by logging in with an account. Diigo enables effective collaborative research. Easily share your findings, complete with your highlights and sticky notes, with friends and colleagues. Getting started with Diigo:

http://courses.durhamtech.edu/wiki/images/4/48/Diigo.pdf

## **Voki for Education**

### http://www.voki.com/Voki\_for\_education.php

Voki enables users to express themselves on the web using a talking character. You can customize your Voki to look like you or take on the identity of lots of other types of characters… animals, monsters, anime etc. Voki is an interesting way to grab students' attention or to emphasize an important point. Great tutorial (8 min) on how to create a Voki: http://www.youtube.com/embed/vMSKmVhakFE

## **Online Tools and Resources**

## **Instructional Technologies wiki**

#### http://courses.durhamtech.edu/wiki/

The Instructional Technologies wiki provides resources for instructors and students who are using instructional technology at Durham Technical Community College.

### **TED Ideas Worth Sharing**

#### http://www.ted.com/

TED is a nonprofit devoted to Ideas Worth Spreading. It started out (in 1984) as a conference bringing together people from three worlds: **Technology, Entertainment, Design.** Since then its scope has become ever broader. Along with two annual conferences -- the TED Conference in Long Beach and Palm Springs each spring, and the TEDGlobal conference in Edinburgh UK each summer -- TED includes the award-winning TEDTalks video site, the Open Translation Project and TED Conversations, the inspiring TED Fellows and TEDx programs, and the annual TED Prize. Videos with captions and/or transcripts are available.

## **TED Ed Lessons Worth Sharing Beta**

#### http://ed.ted.com/

Use engaging videos to create customized lessons. You can use, tweak, or completely redo any lesson featured on TED-Ed, or create lessons from scratch based on any video from YouTube.

## **YouTube Closed Captioned Videos**

#### http://www.youtube.com/

Search for captioned videos by typing a keyword in the search box then Filter by CC (closed captioned). Even though some videos are listed as having subtitles, they might not contain captions. Tip: It's a good idea to check videos before sharing with others.

## **Flickr**

#### http://www.flickr.com/

Store, sort, search and share your photos online. Flickr helps you organize that huge mass of photos you have and offers a way for you and your friends and family to tell stories about them. Learn more about Flickr: http://www.flickr.com/tour#section=welcome

### **Wikimedia Commons**

#### http://commons.wikimedia.org/wiki/Main\_Page

Wikimedia Commons is a media file repository making available public domain and freelylicensed educational media content (images, sound and video clips) to everyone, in their own language. Wikimedia Commons uses the same wiki-technology as Wikipedia and everyone can edit it. Unlike media files uploaded to other projects, files uploaded to Wikimedia Commons can be embedded on pages of all Wikimedia projects without the need to separately upload them there.

#### **Audioboo**

#### http://audioboo.fm/

Audioboo. Because sound is social. We are mobile & web platform that effortlessly allows you to record and share audio for your friends, family or the rest of the world to hear. Download the app Audioboo is available for iPhone, Android, and Nokia phones

### **Glogster Edu**

#### http://edu.glogster.com/

Glogster allows students and/or instructors to create online multimedia posters - with text, photos, videos, graphics, sounds, drawings, data attachments and more. Teachers can register for a free individual account to create private Glogs only. Free accounts do not offer any student management features. Check out samples of Glogster Edu: http://edu.glogster.com/glogpedia/

#### **Google Drive**

#### https://drive.google.com/start#home

Access everywhere. Google Drive is everywhere you are - on the web, in your home, at the office and on the go. So wherever you are, your stuff is just...there. Ready to go, ready to share. Get started with 5 GB free.

#### **PDF XChange Viewer**

#### http://www.tracker-software.com/product/pdf-xchange-viewer

Allows you to annotate or mark up PDF documents. Use it to highlight text, add comments, mark up maps, etc.

#### **SAS Curriculum Pathways**

#### http://www.sascurriculumpathways.com/portal/

Interactive resources for English language arts, science, social studies, math, and Spanish. Free to students and educators in traditional, virtual, and home schools. Subscribe: http://www.sascurriculumpathways.com/portal/#/subscribe

#### **Gliffy**

#### http://www.gliffy.com/

Gliffy is an online diagramming application. Use Gliffy to create, share, and collaborate a on wide range of diagrams (network diagrams, Venn diagrams, organizational charts, flow charts, and SWOT charts).

#### **Evernote**

#### http://evernote.com/

Evernote is a free online tool that allows you to create notes, save favorite web pages, store files, and store photos all in one place. Available for PCs, Macs, and mobile devices. Check out the Evernote blog for tips, news, and cool ways people are making their world more notable. http://blog.evernote.com/